# Bildbehandling

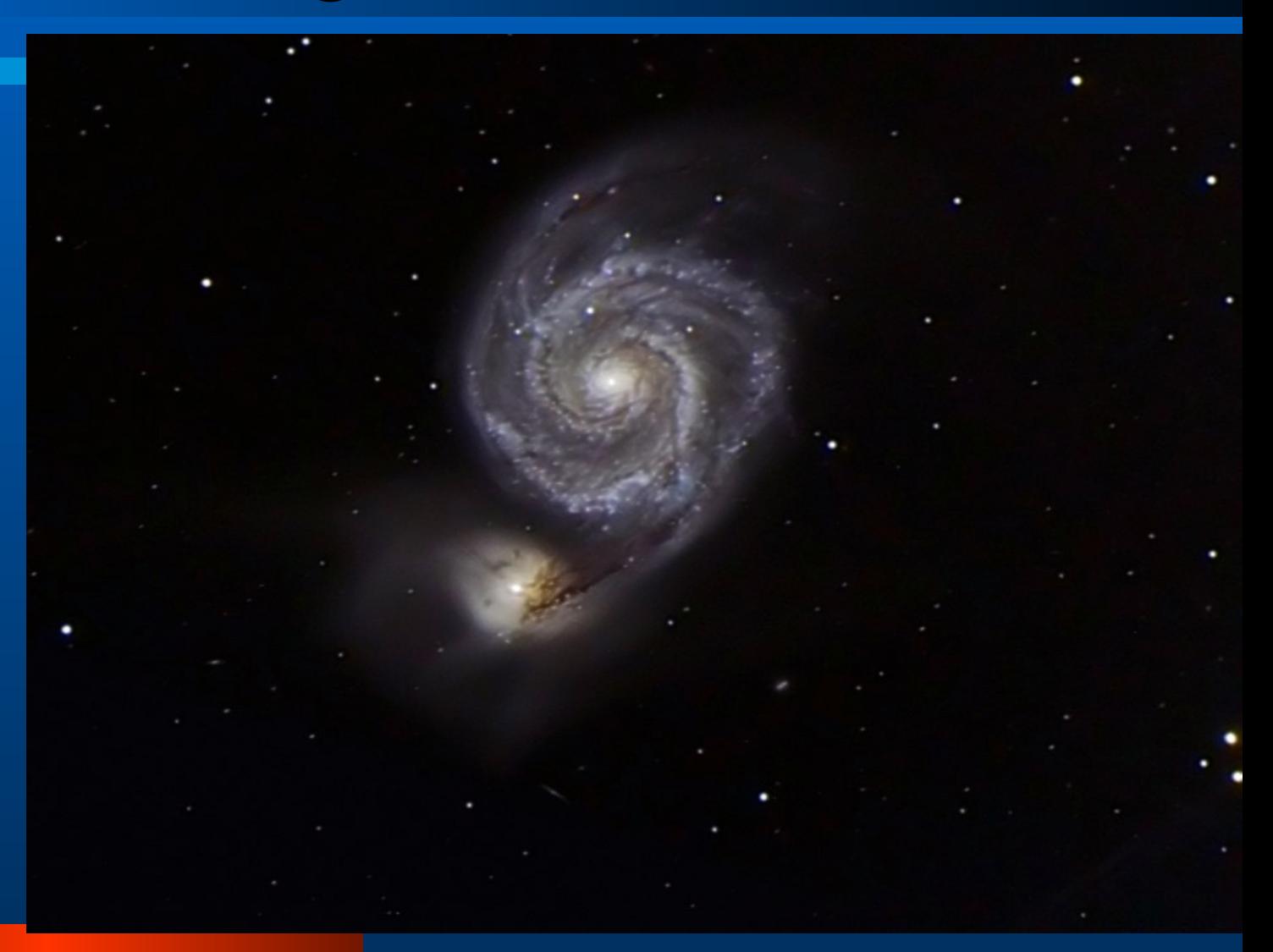

# Subtrahera ev. Dark/Bias

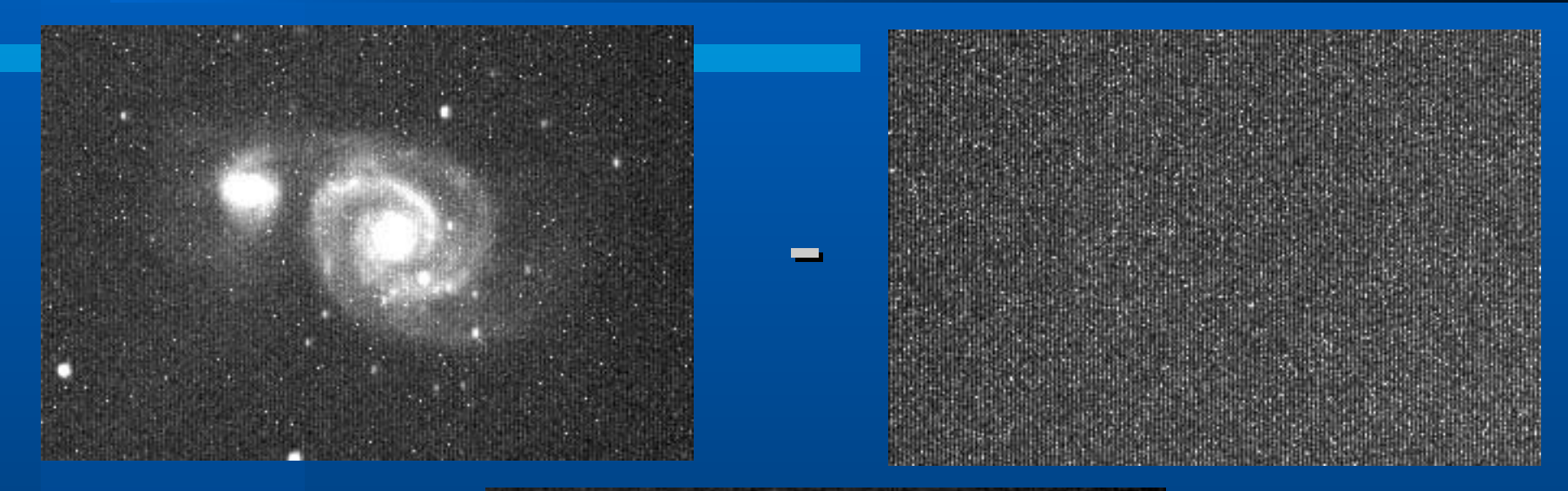

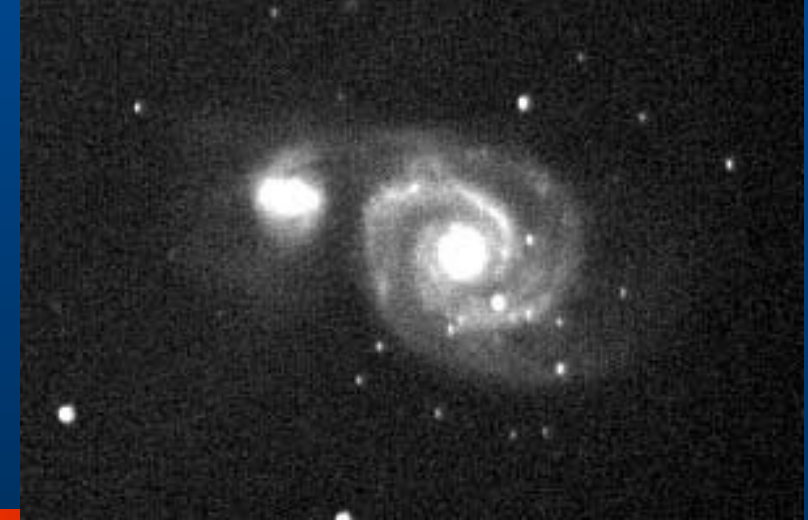

# Flatbilds kompensering

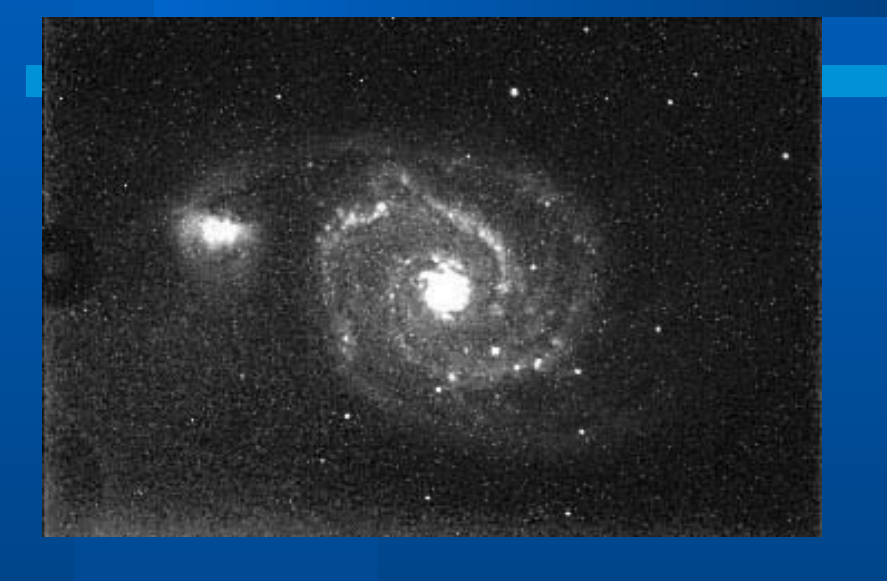

=

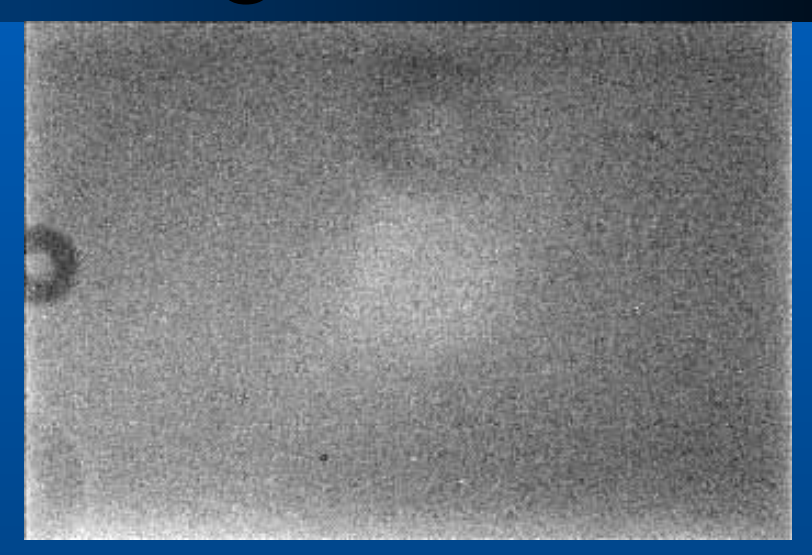

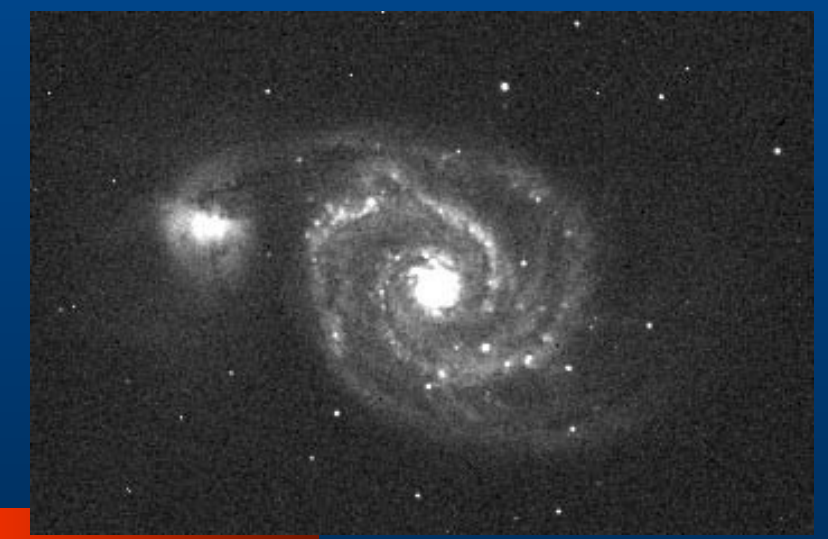

+

# Stackning/Aligning

### **Lägg ihop bilder för att få bättre SNr 10 \* 1 min bilder ~ 10 min bild**

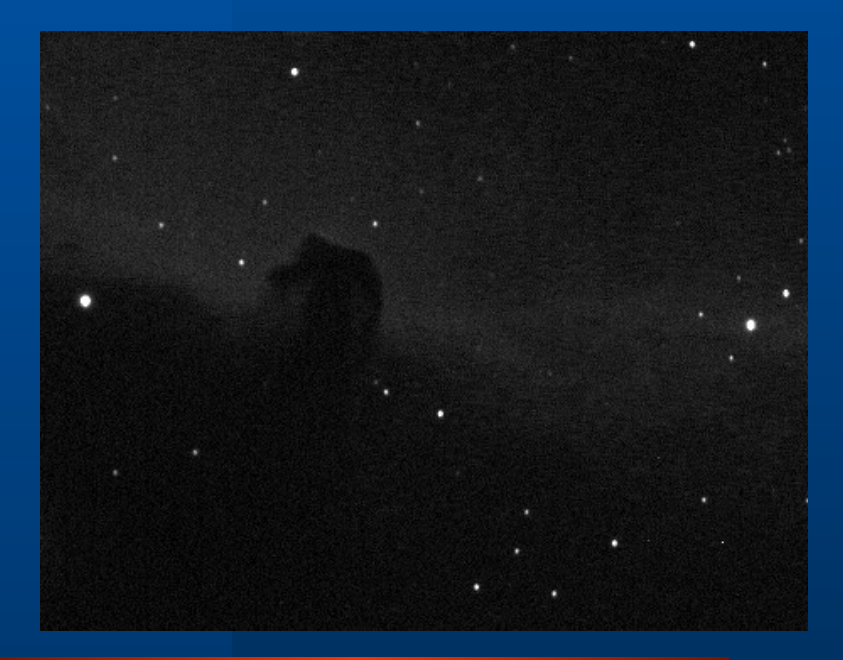

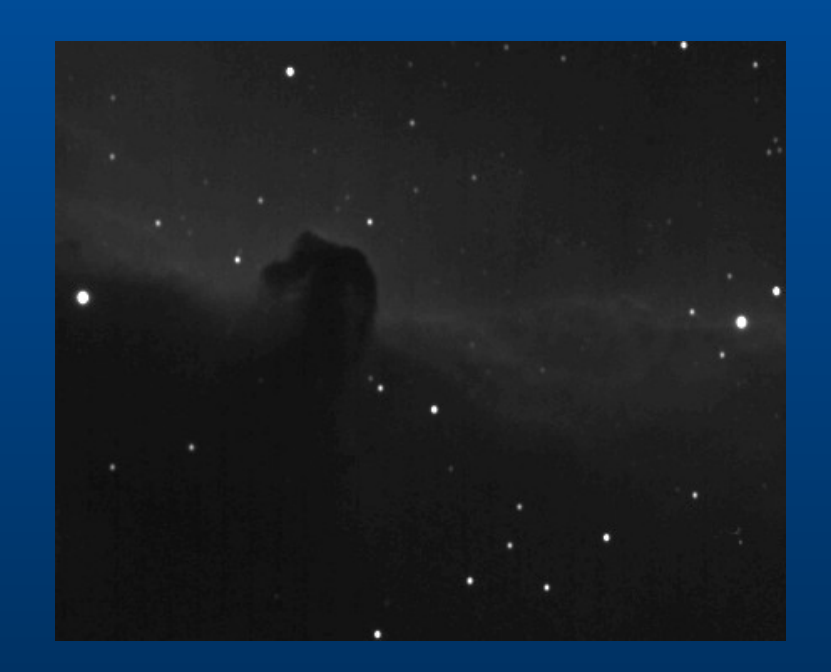

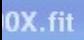

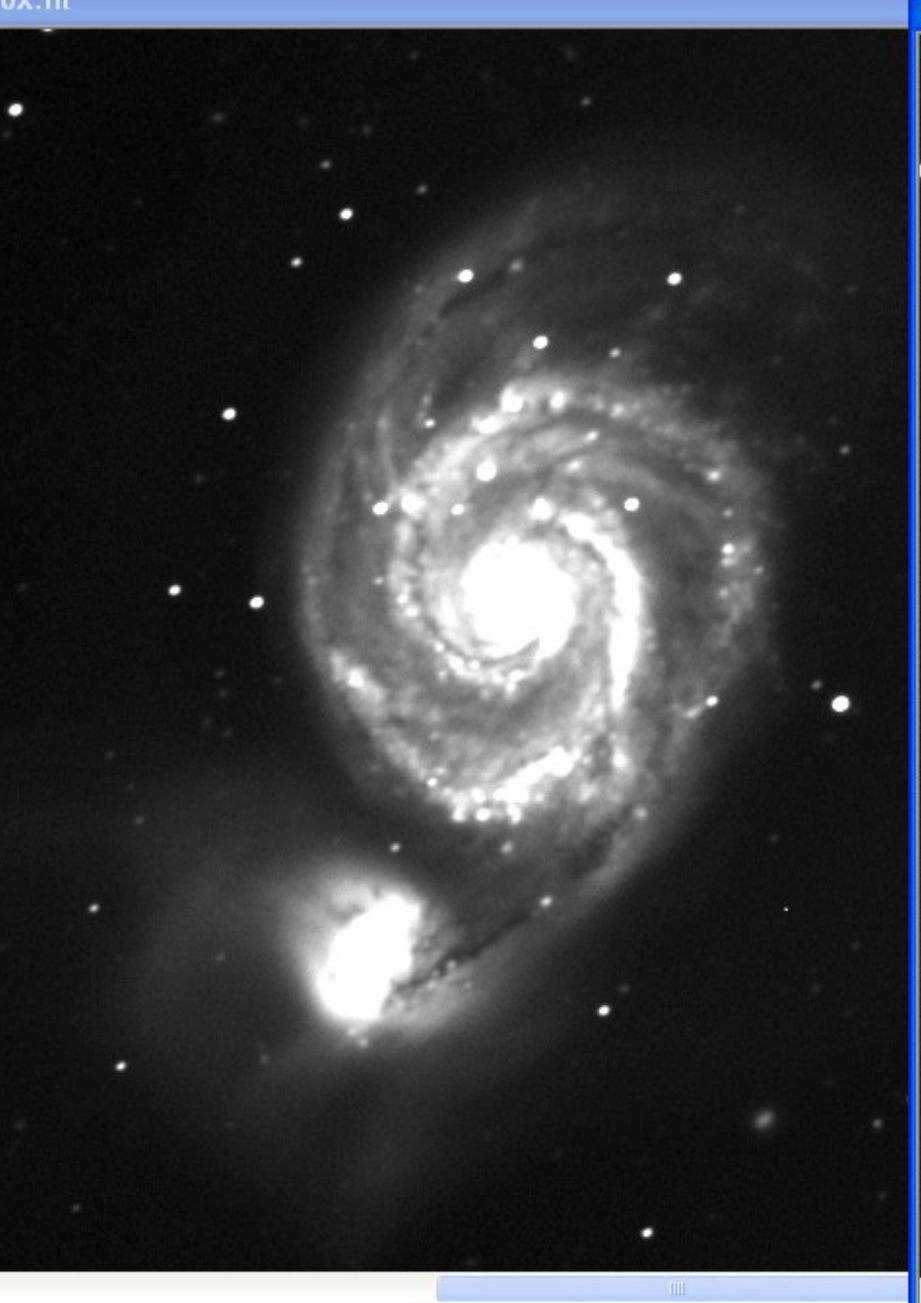

#### **N** M51-001.fit

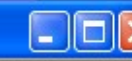

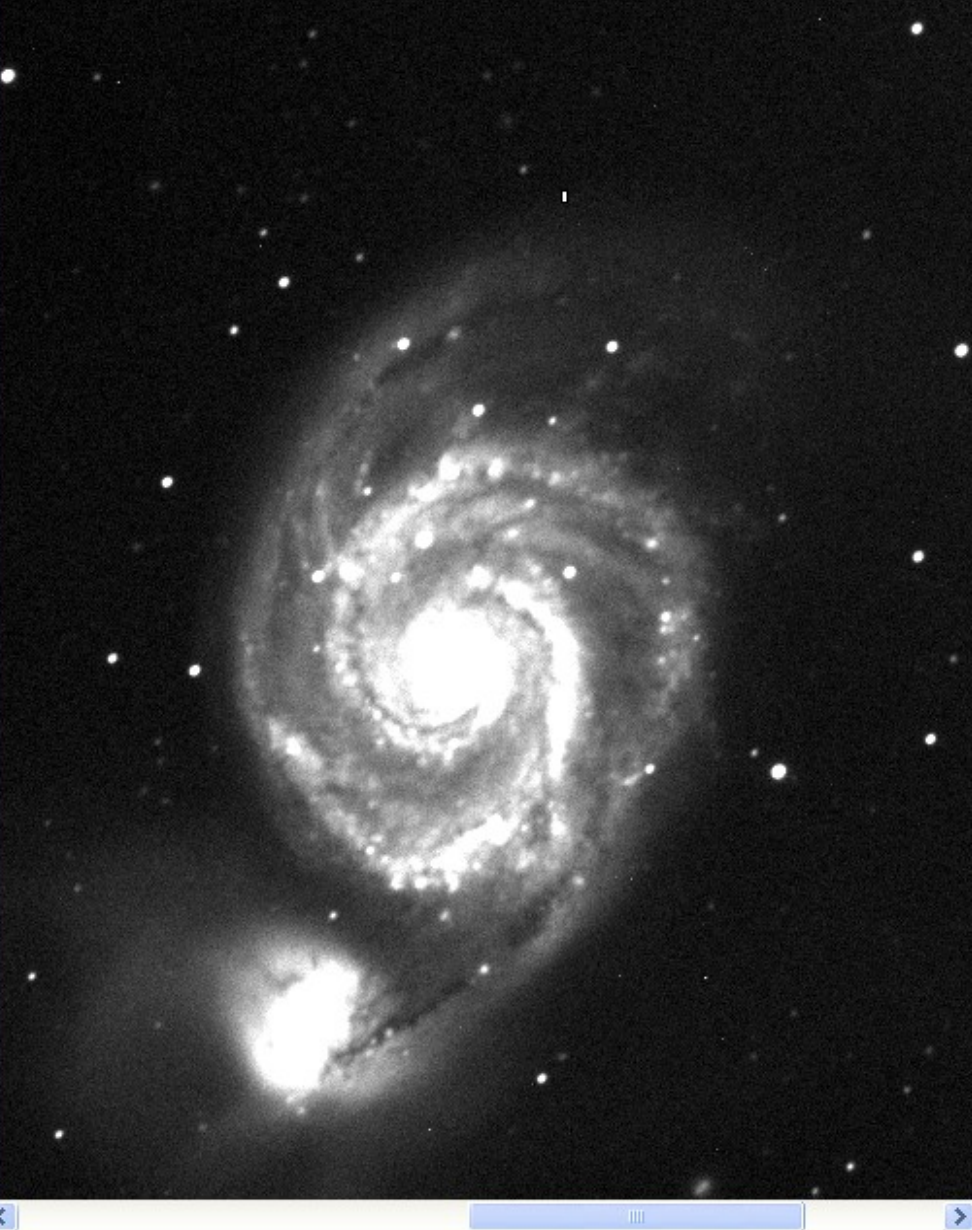

## Zon bildbehandling

#### **Dela upp bilden i olika zoner.**

### **Olika bildbehandling i de olika zonerna.**

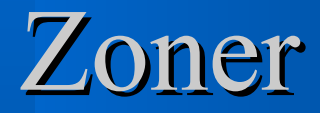

 **Mörk zon Svag zon Mellan Zon Ljus zon**

**Mycket BRUS! Brusigt med detaljer Lite brus Minimalt med brus**

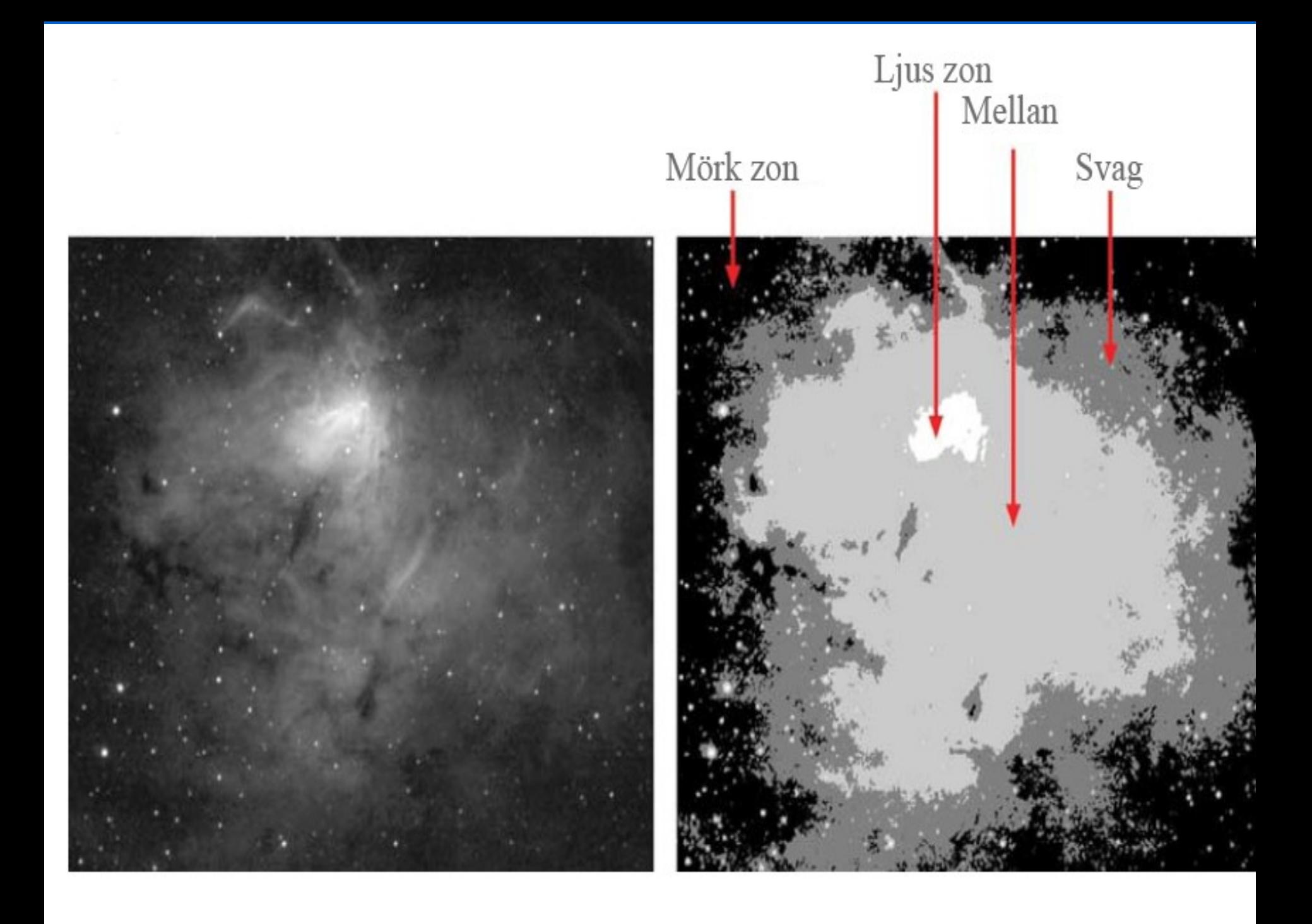

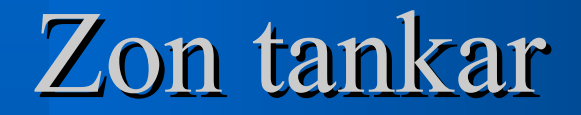

#### **Låg brusnivå => Mer sharpen**

### **Högre brusnivå - Behöver 'smoothing'**

### **Lång exponering => Mer i ljusa zonen!**

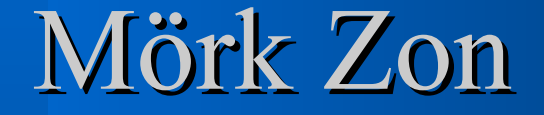

#### **Den delen av bilden som är dominerad av brus.**

### **Sätt 'Black point' så vi blir av med den.**

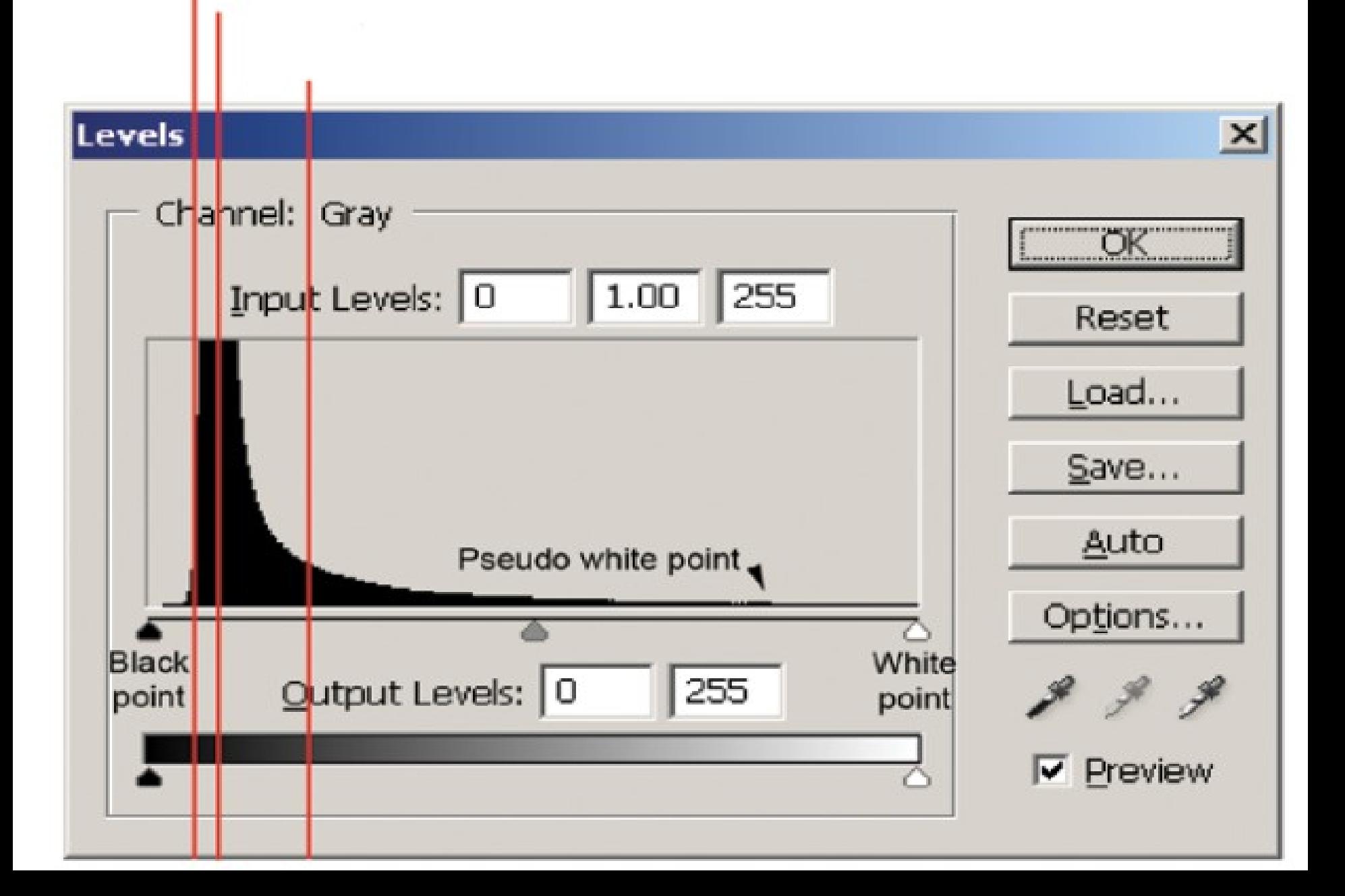

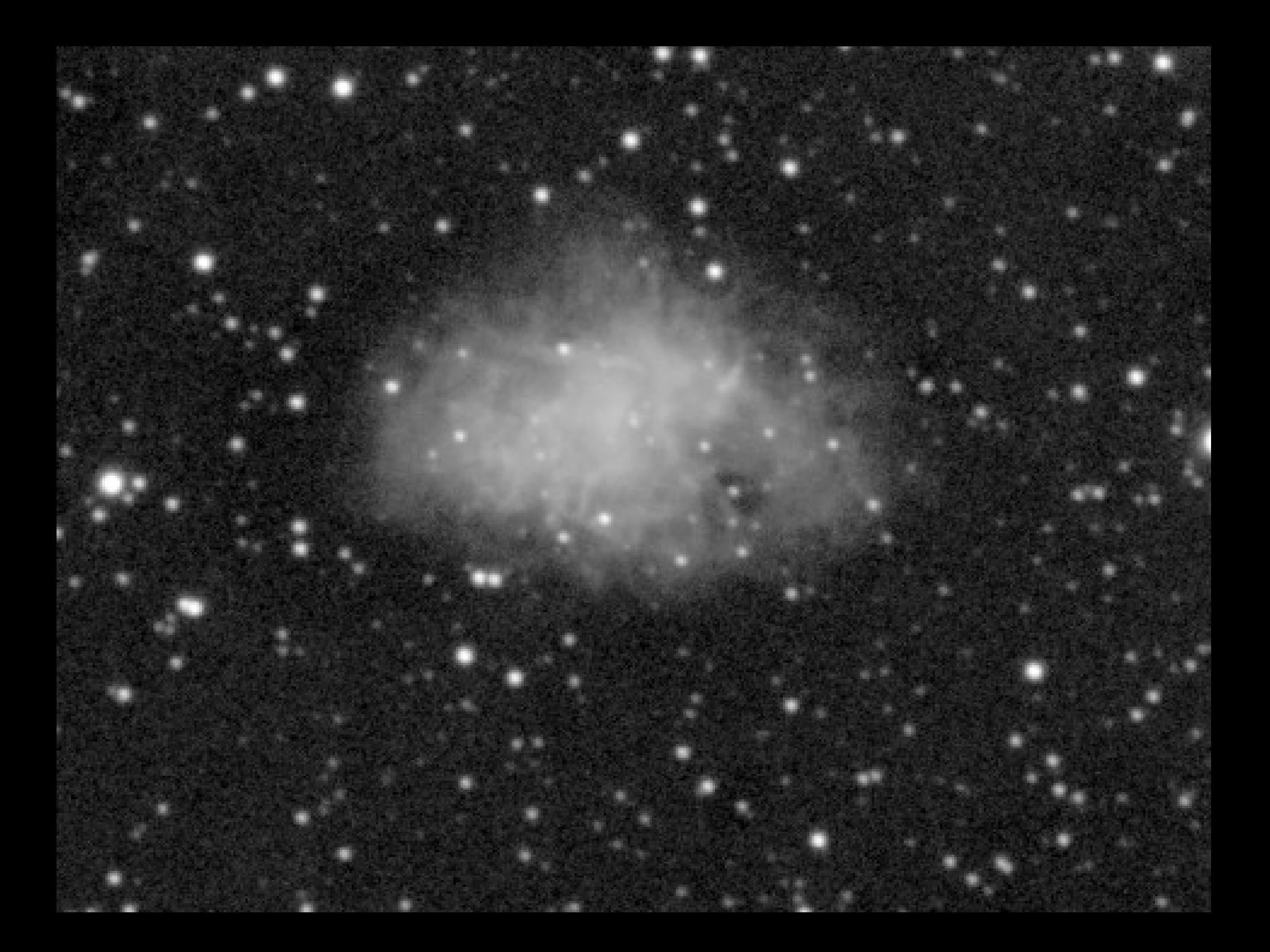

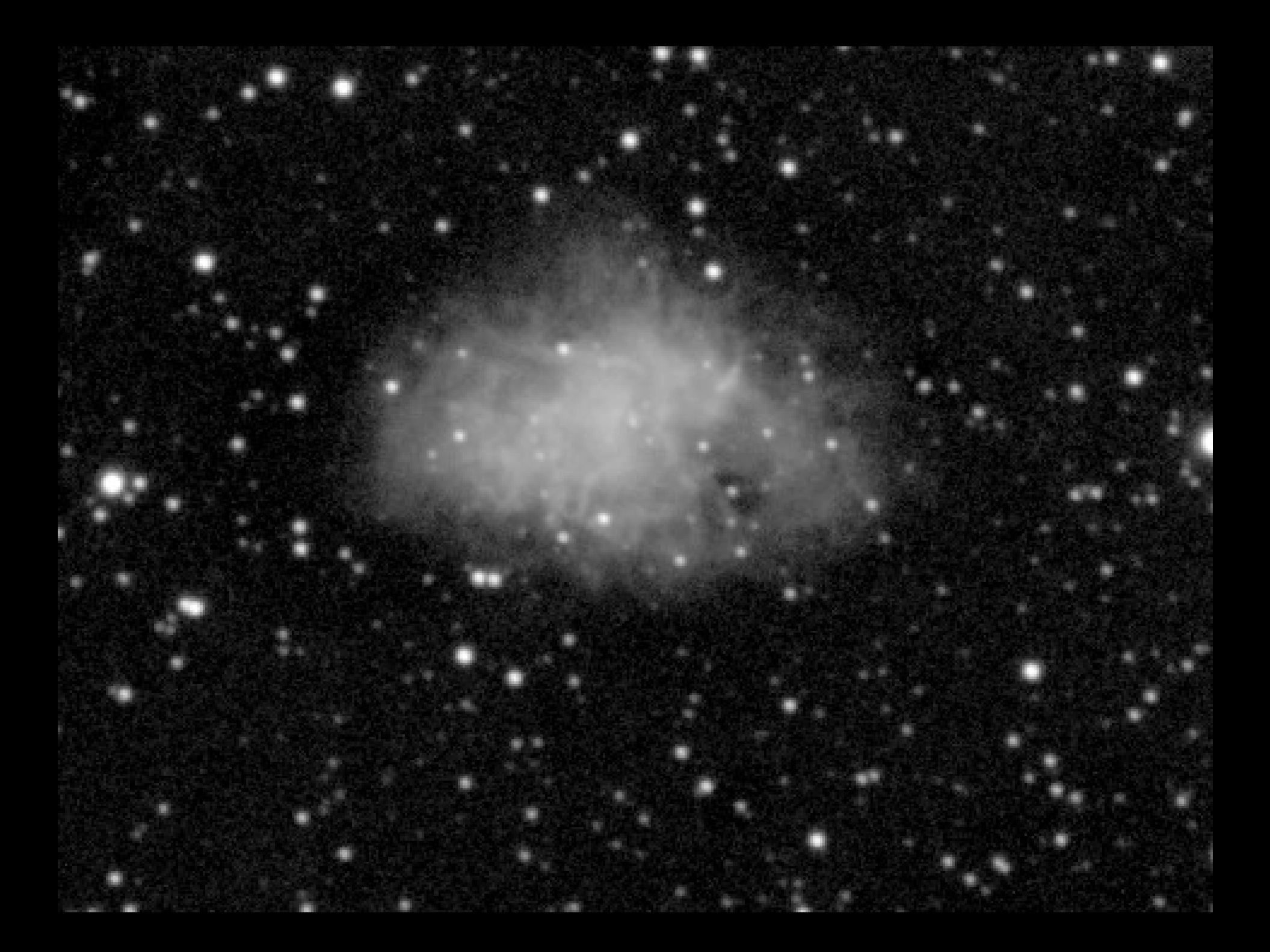

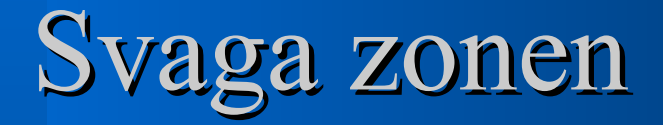

#### **Brusig men kan bildbehandlas**

**Lite 'smooth och blurr'**

**• Svag nebulositet. Yttre delar av galaxer**

**Svåraste delen att bildbehandla**

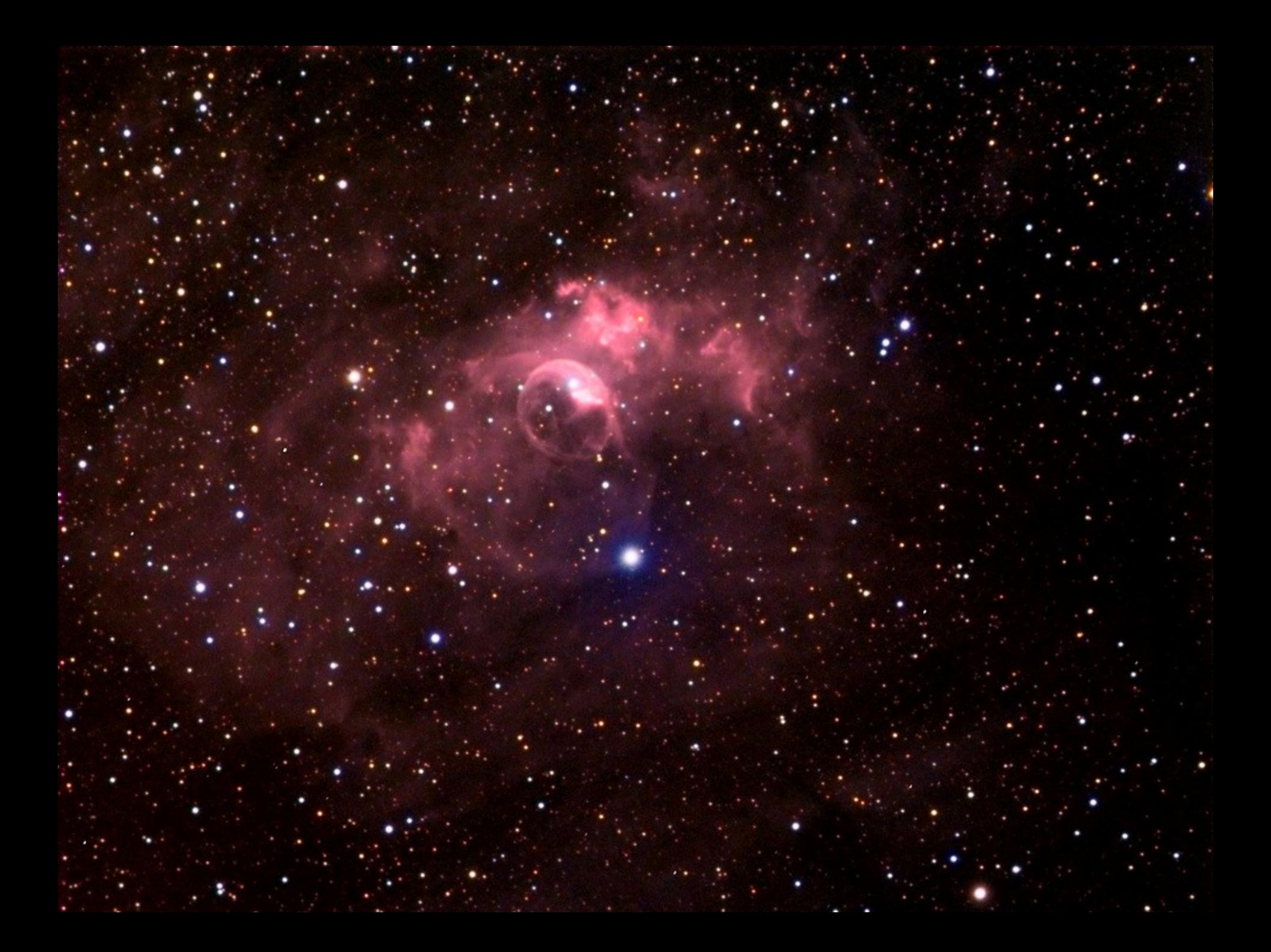

### Mellan zonen

**Delen mellan svaga och ljusa zonen.**

**Inte brusig nog för att behöva blurr** 

**För låg S/N för att tåla sharpening.**

 **Curves / Histogram för att få fram detaljer.**

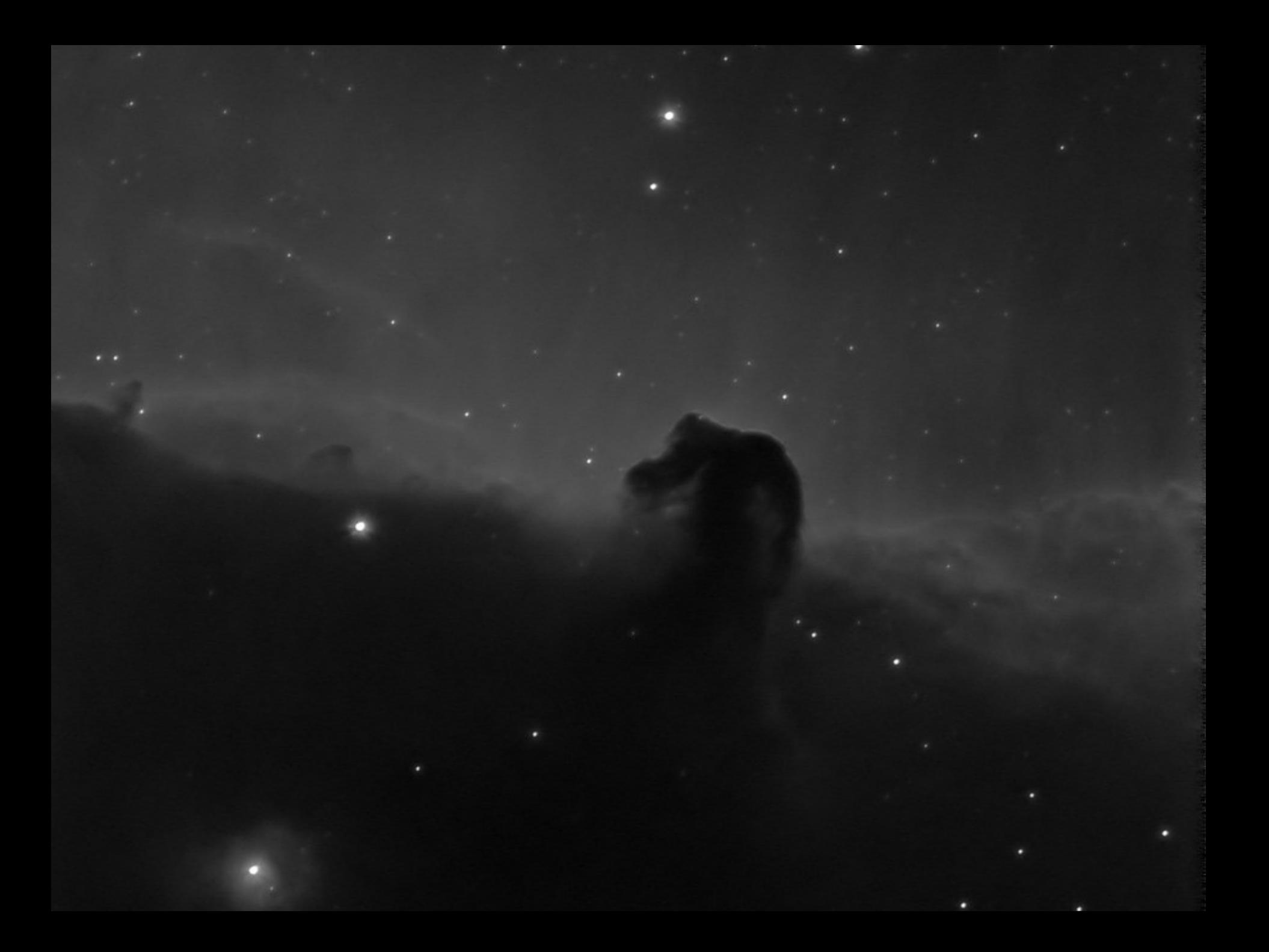

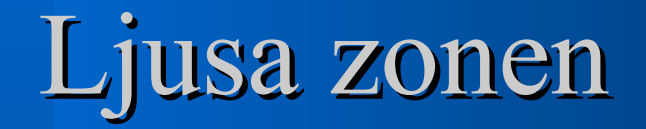

#### **Områden med hög S/N**

 **Lätt att jobba med lågt brus mycket signal.**

**Tål mycket sharpening.**

**Deconvolve Unsharp mask.**

# Photoshop Curves

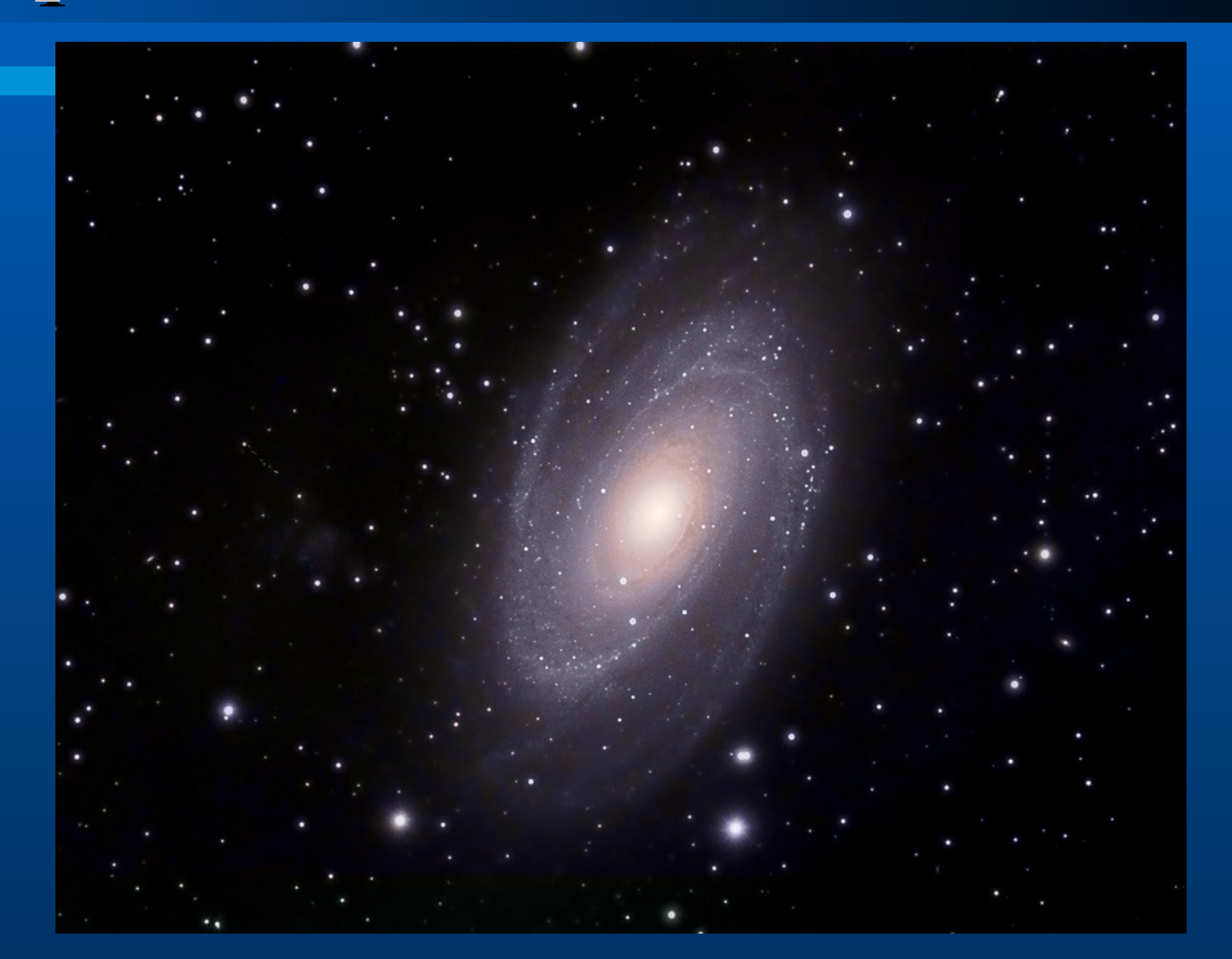

### Första stegen : Levels /Curve

#### **Mål: Får fram svaga detaljer och samtidigt bevara den ljusa delen.**

 **Verktyg: Sätt svart och vit punkt. (Levels) Stretchning med olinjär skalning (Curves)**

#### Levels

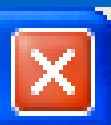

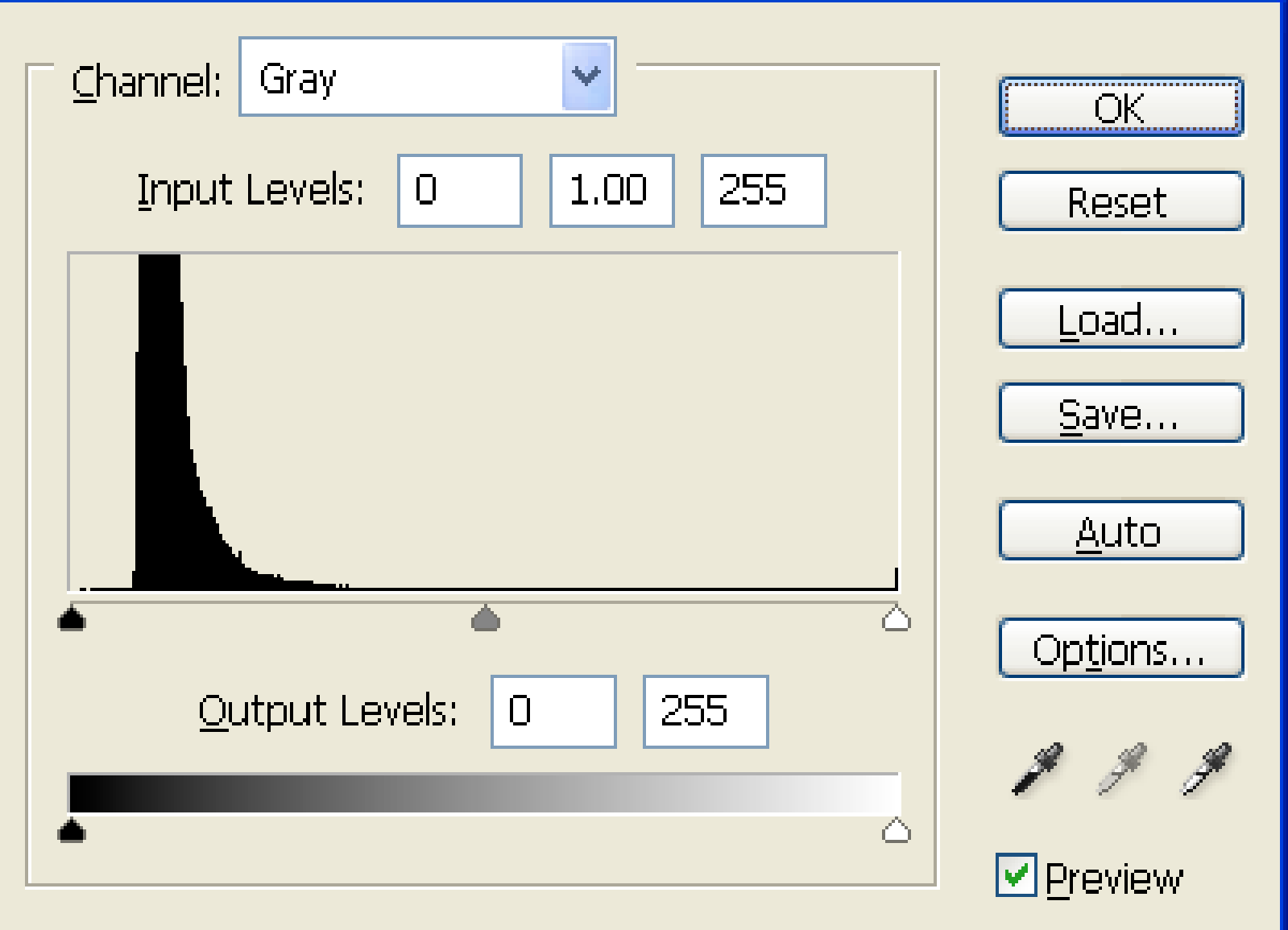

#### **Curves**  $\vert x \vert$ Channel: Gray  $\mathsf{OK}% _{\mathsf{C}}\left( t\right) \equiv\mathsf{C}\left( t\right)$ Cancel Load... Save... Smooth  $\Box$ Auto Options...  $\overline{\mathbf{B}}$ Input: 58 Output: 182 **Ⅳ** Preview

# Svag zon: Smoothing

 **Välj den svaga zonen med Color range Contract 3-6pixlar Feather 1-2 pixlar mindre än ovan.**

 **Jämna ut svaga zonen med svag Gausian blur. 0.3 - 1.4**

## Ljus zon: Uppskärpning

 **Välj den ljusa zonen: Lasso runt ljusa området Color range Contract 3-7 Feather 1-2 pixlar mindre**

**Unsharp mask**

### Unsharp mask

- **Skärp stora detaljer: Amount ca 80% Radius ca 4 pixlar Threshold 2-4**
- **Skärp små detaljer: Amount ca 50-80% Radius <2 Threshold 0**

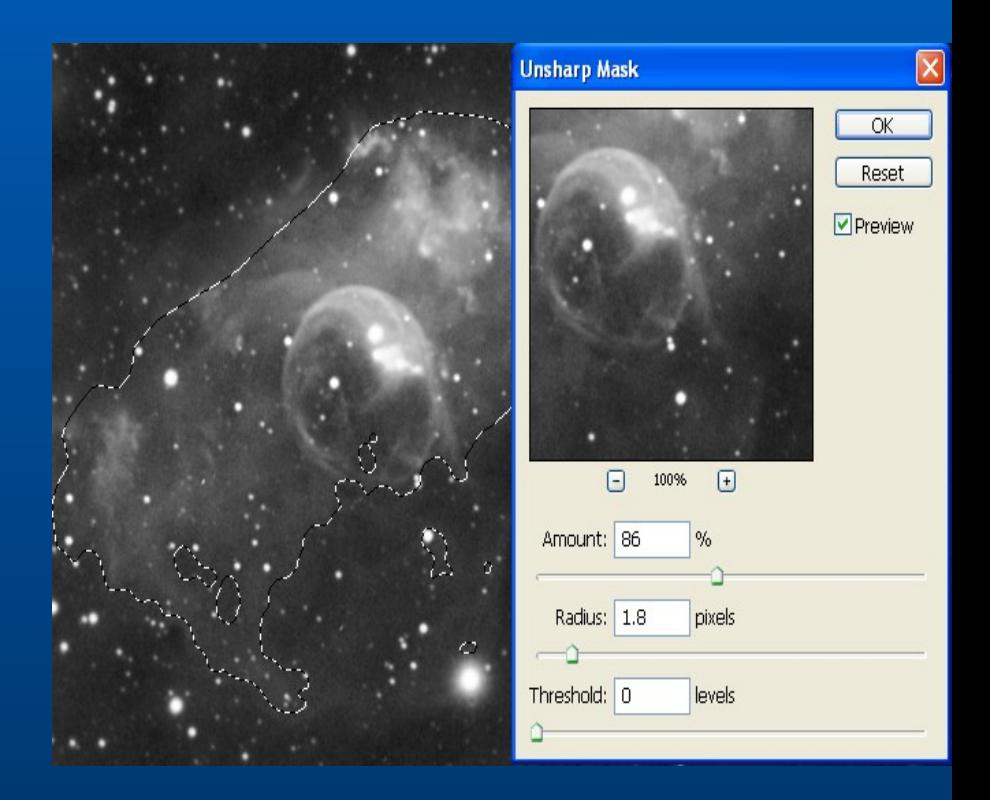

### Fixa till stjärnor

- **Kan göras med histogram. (Curves)**
- **Lite unsharp mask på stjärnor**
- **Deconvolve (ex i MaximDL)**
- **Minimum filter med Fade**

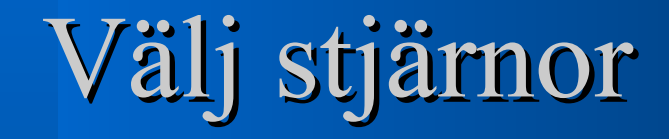

#### **Kopiera bakgrund (Duplicate layer)**

**Dust & Scratches**

**Blend mode: Differens**

**Color range: Välj stjärnor**

**Ta bort lagret**